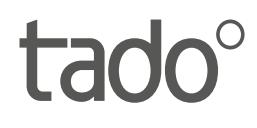

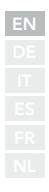

# Manual for Professional Installers

For the Starter Kit - Wired Smart Thermostat V3+

English International

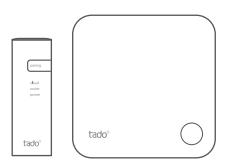

This manual is meant exclusively for professional installers. It includes generic instructions to install the tado˚ Smart Thermostat.

Manual version 3.2

#### **DIY Installation**

If you are not a professional installer, please **download the tado˚ app.** There you will find specific installation instructions.

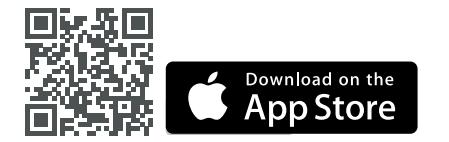

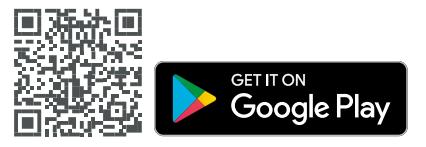

# 1. Install the Internet Bridge

**A.** Connect the Internet Bridge to the router. If no free USB port is available on the router, use the included 5V power adapter.

**B.** Press and hold the pairing button until the pairing LED starts blinking.

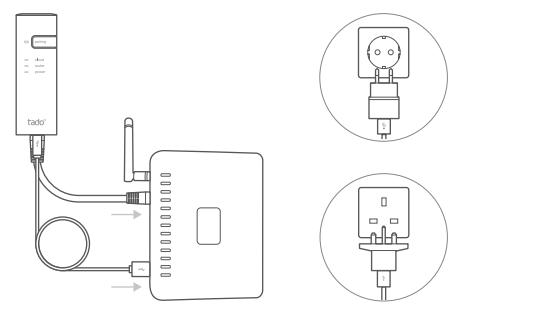

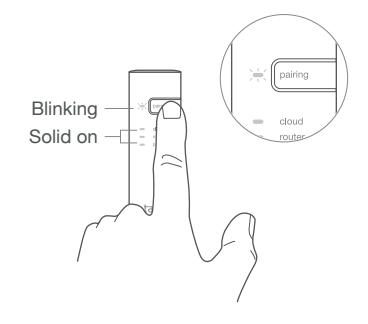

### 2. Pair the Smart Thermostat

**A.** Remove the battery protection strip.

**B.** Press the button for 3 sec to start pairing.

**C.** Pairing may take up to 2 min.

**D.** The static icon below indicates successful pairing.

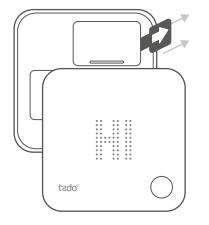

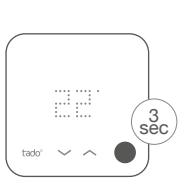

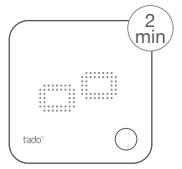

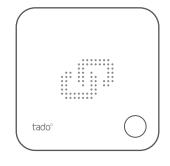

If pairing fails (E0), make sure the distance between the devices is approximately 3 meters. Pair again by pressing the button for 3 sec.

### 3. Mount the Smart Thermostat

Mount the backplate of the Smart Thermostat to the wall using the included screws or the adhesive pads.

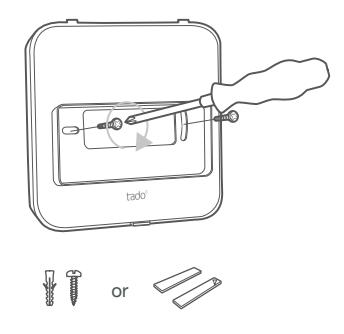

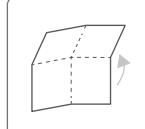

Unfold to check: **Step 4: Wire the Smart Thermostat Step 5: Configuration**

### 4. Wire the Smart Thermostat

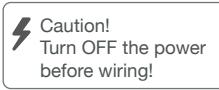

**Check the boiler manual before wiring.** Identify the control interface and check if it is supported by tado<sup>°</sup>.

For wiring to the zone valve/underfloor heating valve, check the manual of the valve.

The default factory configuration is Relay. If the Smart Thermostat is wired via Relay, step 5 (configuration) can be skipped.

#### **Potential Free Relay**

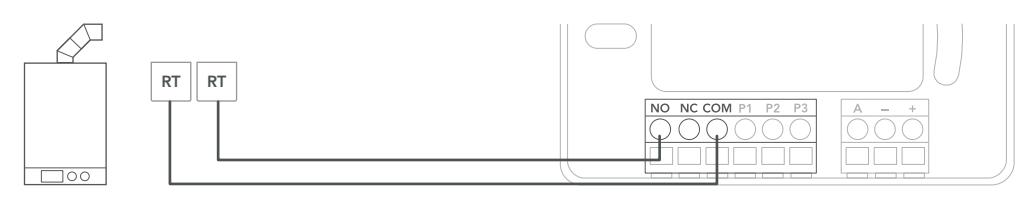

#### **230V Relay**

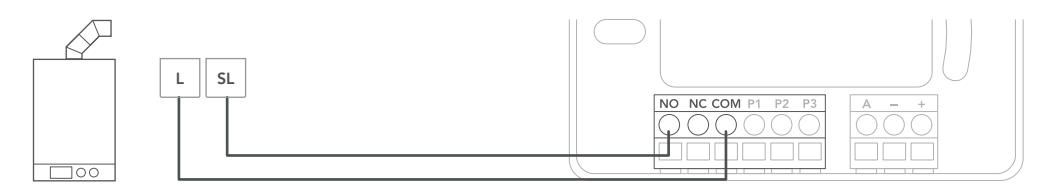

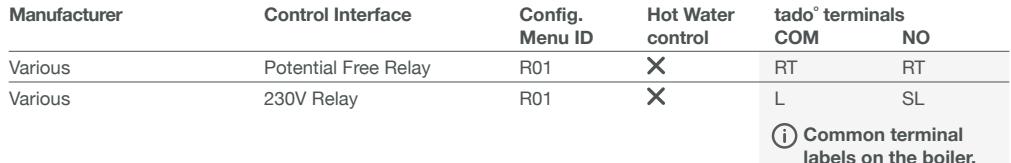

### **Digital**

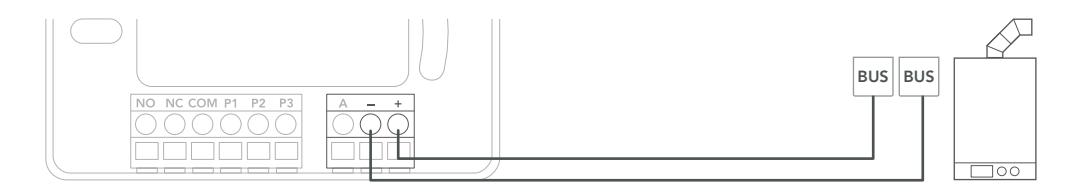

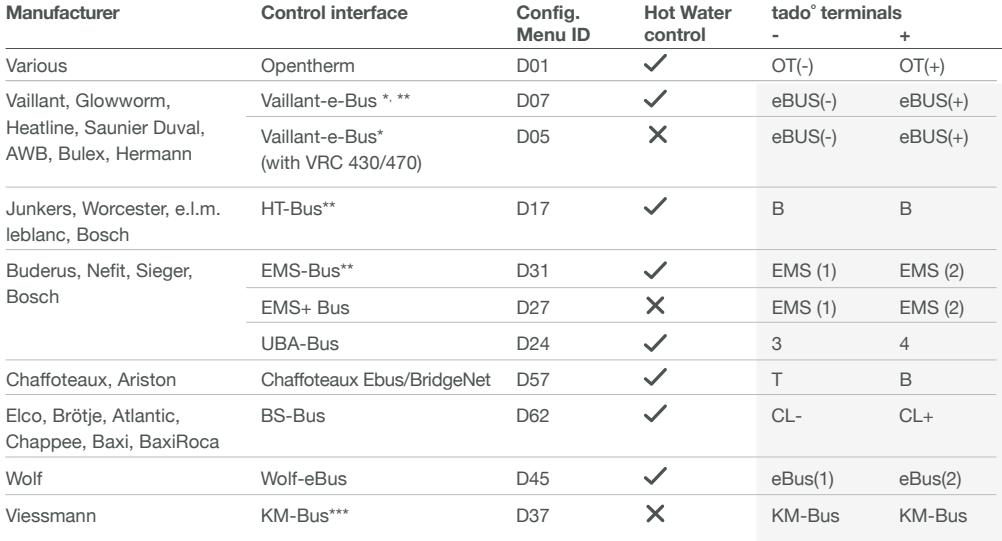

**Common terminal labels on the boiler.**

\*VR33 OpenTherm translation module (in the Netherlands) should be removed.

\*\*Only compatible with one heating circuit. Any existing fit-in controller should be removed. \*\*\*Special configuration is needed on the boiler for KM-Bus interface, see table on backpage.

### **Analog**

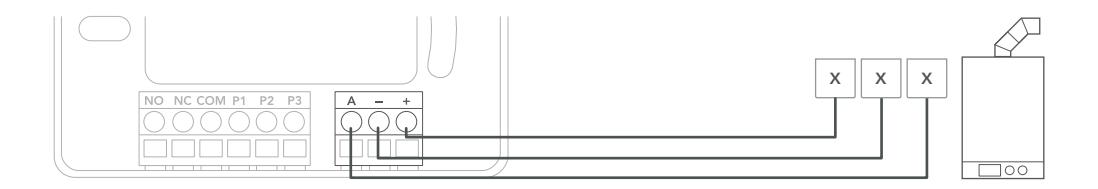

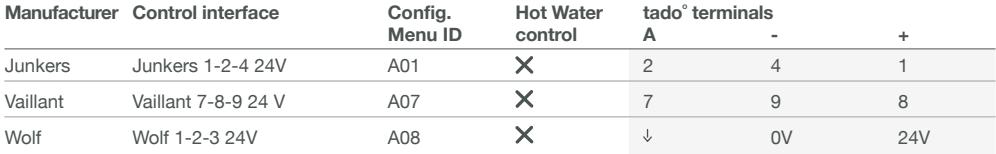

**Common terminal labels on the boiler.**

## 5. Configuration

Use the Smart Thermostat to configure the interface according to the tables above (Hot Water control & Config. Menu ID).

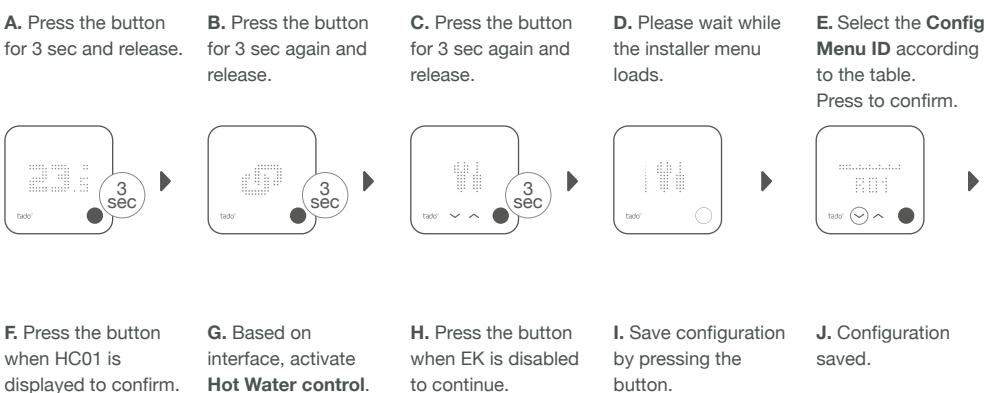

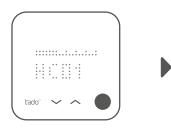

Press to confirm.

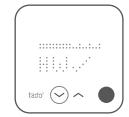

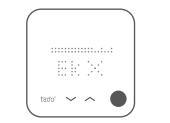

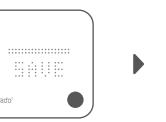

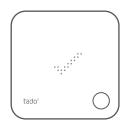

#### **Boiler Configuration ONLY for Viessmann KM-Bus**

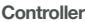

Vitotronic 200 /300 (GW..., HO..., KW..., KO...)

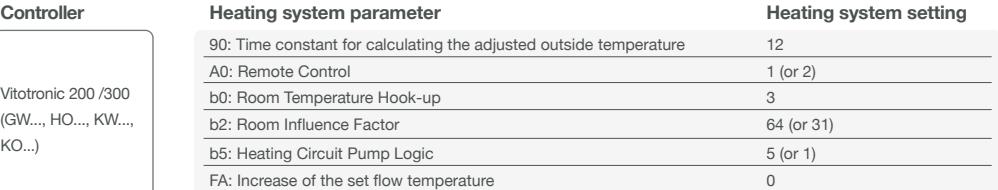

### 6. Test the system

**A.** Adjust to maximum temperature.

**B.** Wait 3 min and check if the heating is ON.

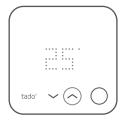

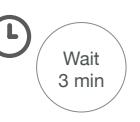

**C.** Turn the heating back OFF and check after 3 min. **D.** Your tado° installation is complete.

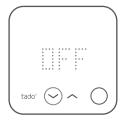

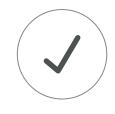

### Need help?

Find additional **Professional Installer Manuals** here.

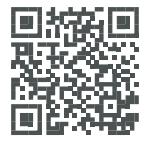

**tado.com/professional-manuals**

Find more information on error codes in our **Help Center.**

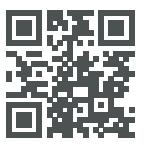

**tado.com/support**

Get expert advice on our **tado° installer hotline:** +44 20 3893 2159

Register on our **tado° Professional site** for help, tips, and more information.

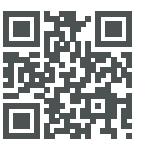

**tado.com/installers**

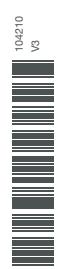